# **■MacBookAir**

# Vítá vás váš MacBook Air

MacBook Air se spustí automaticky, jakmile zvednete víko. Průvodce nastavením vám pomůže váš počítač rychle nastavit a ihned začít používat.

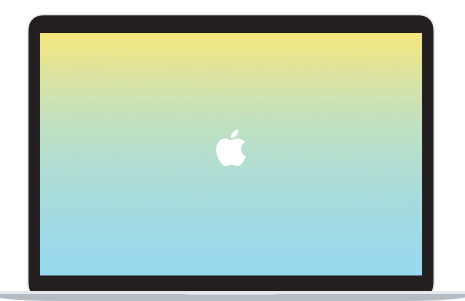

#### Thunderbolt 3 (USB-C)

Slouží k nabíjení MacBooku Air a k připojení externího úložiště či monitoru.

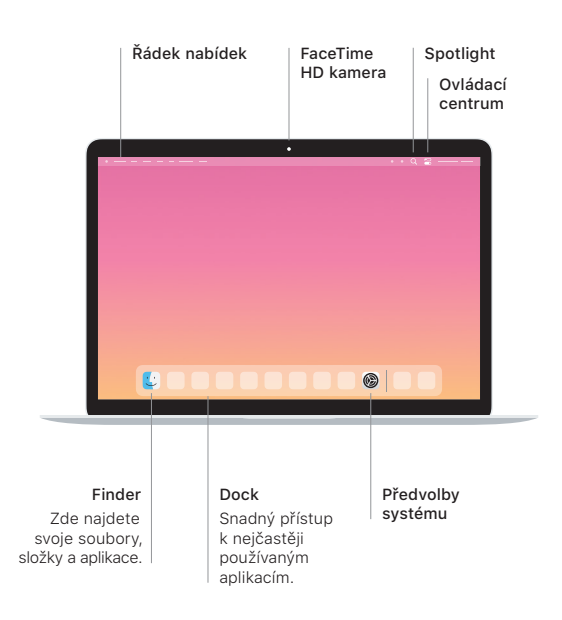

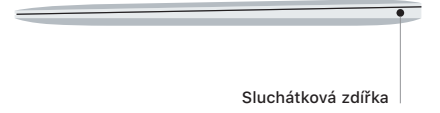

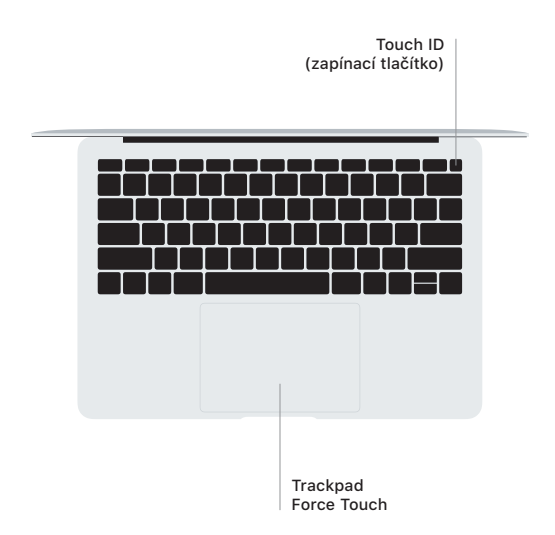

#### Touch ID

MacBook Air můžete odemykat otiskem prstu a stejným způsobem potvrzovat nákupy přes Apple Pay v App Storu, aplikaci Apple TV, Apple Books a na webových stránkách.

#### Gesta na Multi-Touch trackpadu

Pohybem dvou prstů po trackpadu můžete posouvat zobrazený obsah nahoru, dolů nebo do stran. Přejížděním dvěma prsty můžete listovat webovými stránkami a dokumenty. Kliknutím dvěma prsty nahradíte kliknutí pravým tlačítkem myši. Můžete taky kliknout na text a silnějším zatlačením na trackpadu zobrazit více informací. Chcete-li se dozvědět více, vyberte v Docku Předvolby systému a klikněte na Trackpad.

## Získání příručky *MacBook Air – základy*

V příručce *MacBook Air – základy* najdete informace o nastavení a používání MacBooku Air. Chcete‑li si ji prohlédnout, navštivte stránku [support.apple.com/cs-cz/guide/macbook-air.](http://support.apple.com/cs-cz/guide/macbook-air)

## Podpora

Podrobné informace najdete na [support.apple.com/cs-cz/mac/](http://support.apple.com/cs-cz/mac/macbook-air) [macbook-air.](http://support.apple.com/cs-cz/mac/macbook-air) Pokud chcete kontaktovat společnost Apple, přejděte na [support.apple.com/cs-cz/contact](http://support.apple.com/cs-cz/contact).

Některé funkce nejsou v některých oblastech dostupné. © 2020 Apple Inc. Všechna práva vyhrazena. Designed by Apple in California. Printed in XXXX. CZ034-04301-A